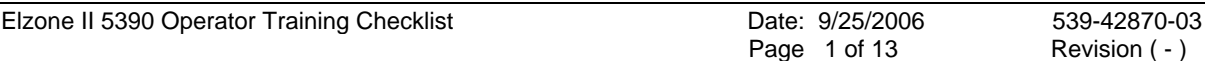

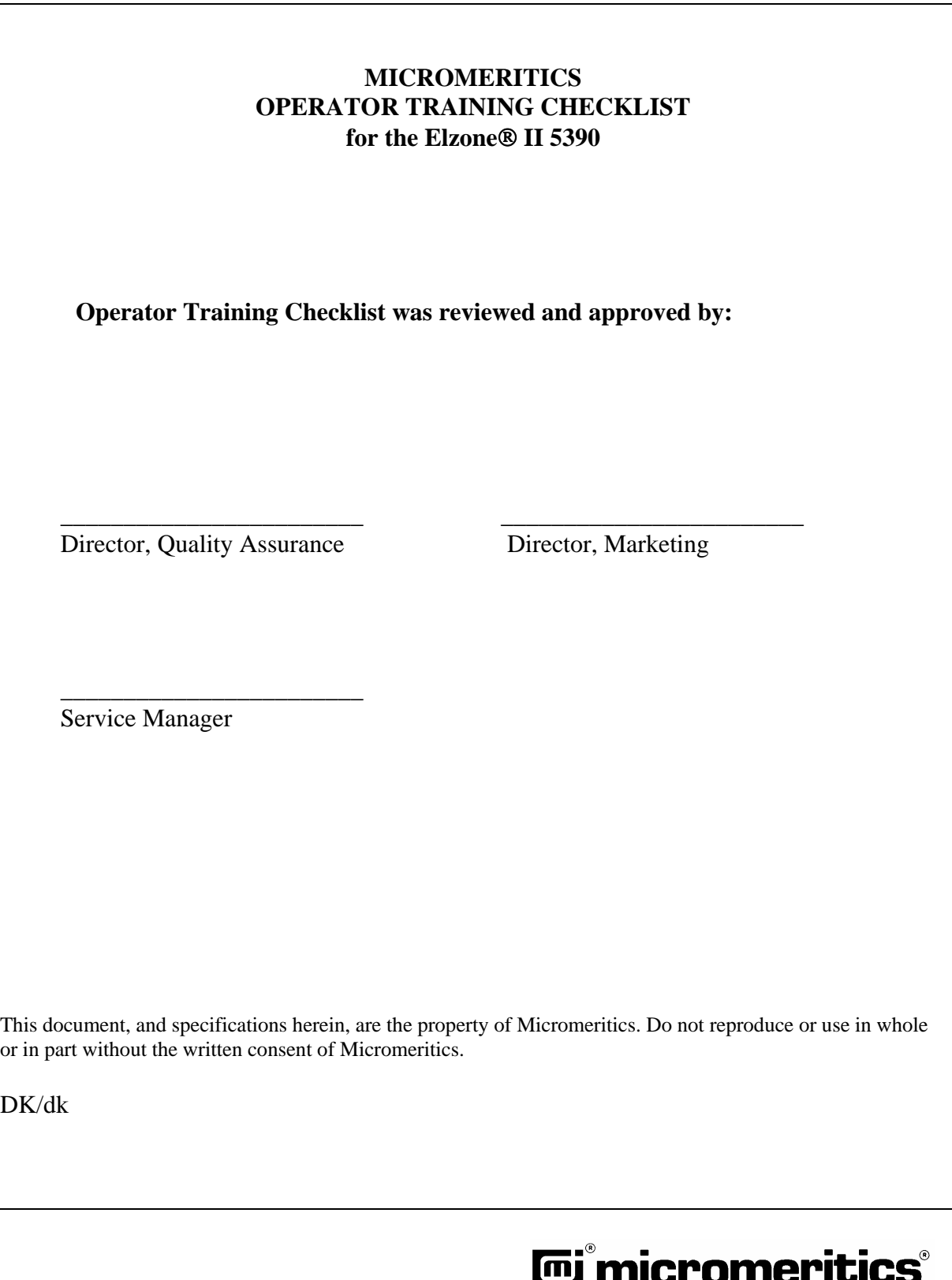

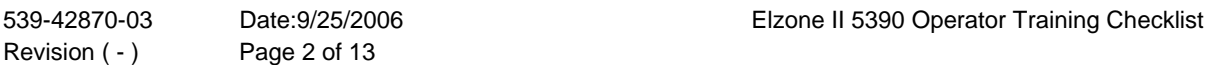

## **Revision History**

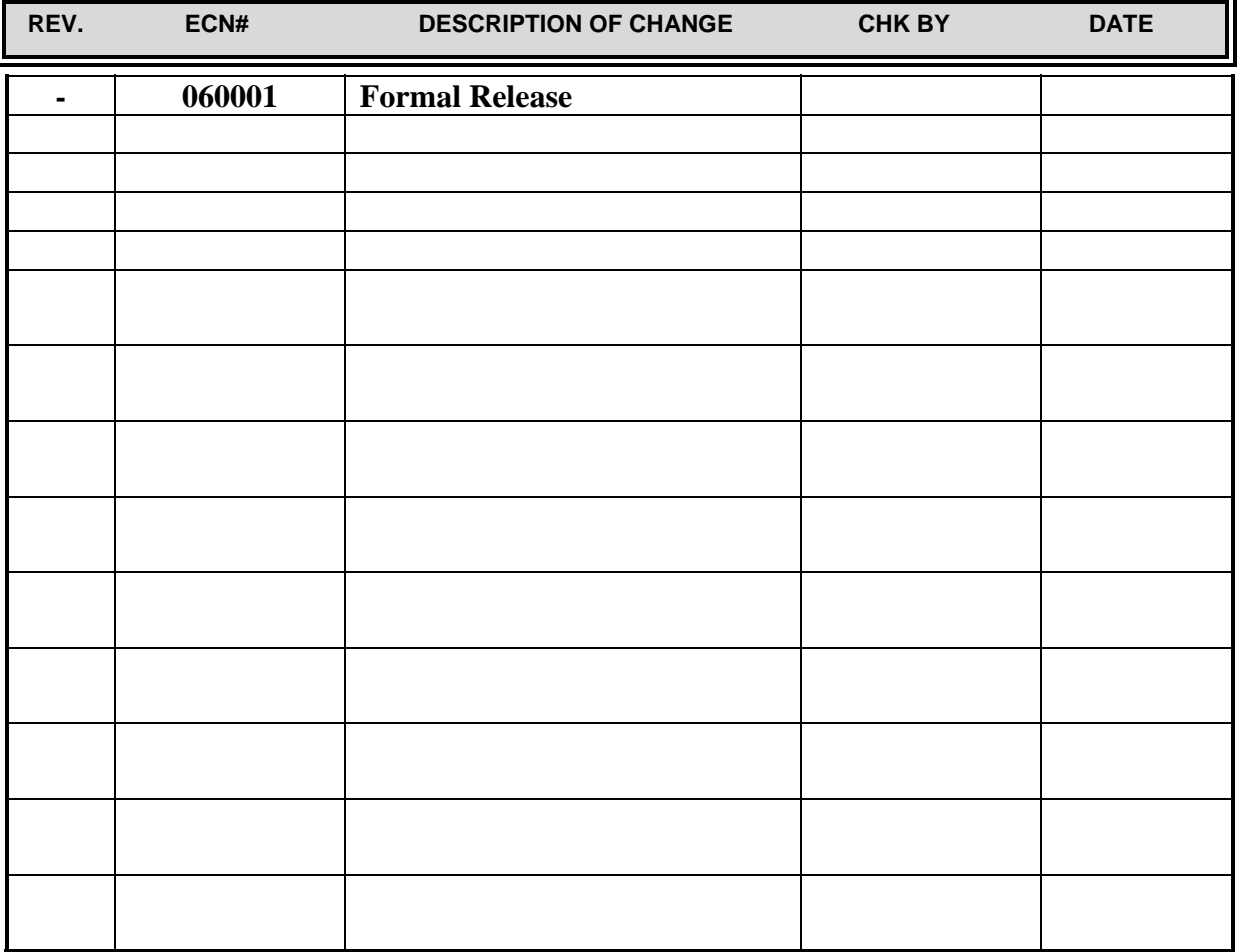

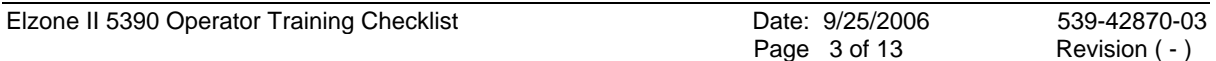

## **Table of Contents**

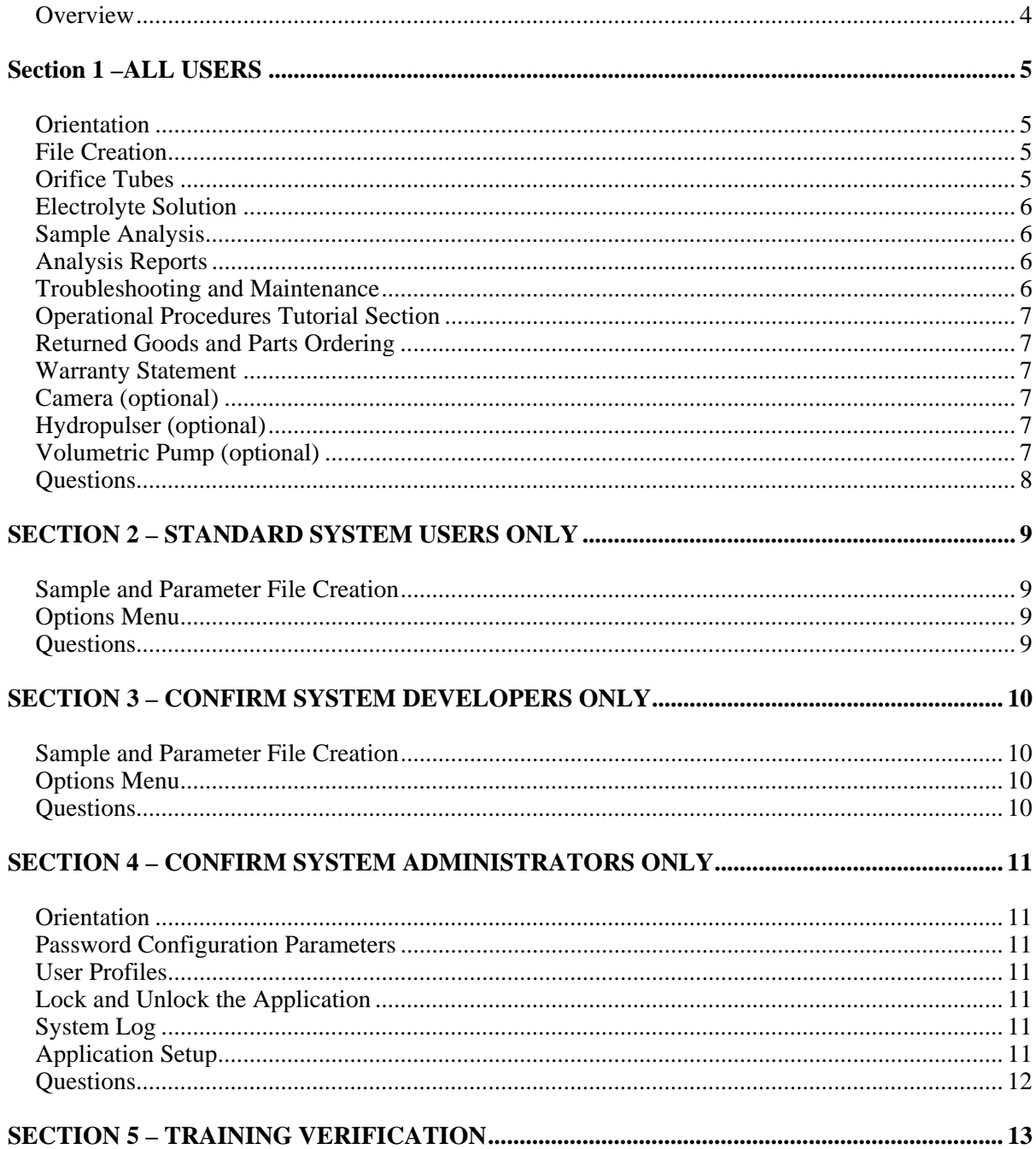

Elzone is a registered trademark of Micromeritics Instrument Corporation.<br>Windows is a registered trademark of Microsoft Corporation.

#### **Overview**

This document contains a checklist to be used for training either Elzone II 5390 standard system or Confirm (21 CFR-11) system operators. Complete the sections that are applicable for the type of system purchased by the customer.

These instructions support version 1.XX of the following manuals:

- Elzone II 5390 Operator's Manual standard systems only
- Elzone II 5390 Confirm Operator's Manual Confirm (21 CFR-11) systems only
- Administrator Utility User's Guide for the Elzone II 5390 Confirm (21 CFR-11) systems only

These instructions are organized into five sections:

- Section 1 applies to standard and Confirm users
- Section 2 applies to standard system users only
- Section 3 applies to Confirm Developers only
- Section 4 applies to Confirm Application Administrators only
- Section 5 contains the Training Verification sign-off sheet

When training standard system users, complete sections 1, 2, and 5.

When training Confirm system users, complete sections 1, 3, 4, and 5.

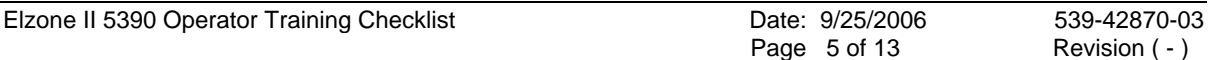

## **Section 1 –ALL USERS**

This section applies to all Elzone® II 5390 application users. It references the Elzone II 5390 Operator's Manual (for standard systems) or the Elzone II 5390 Confirm Operator's Manual.

#### **Orientation**

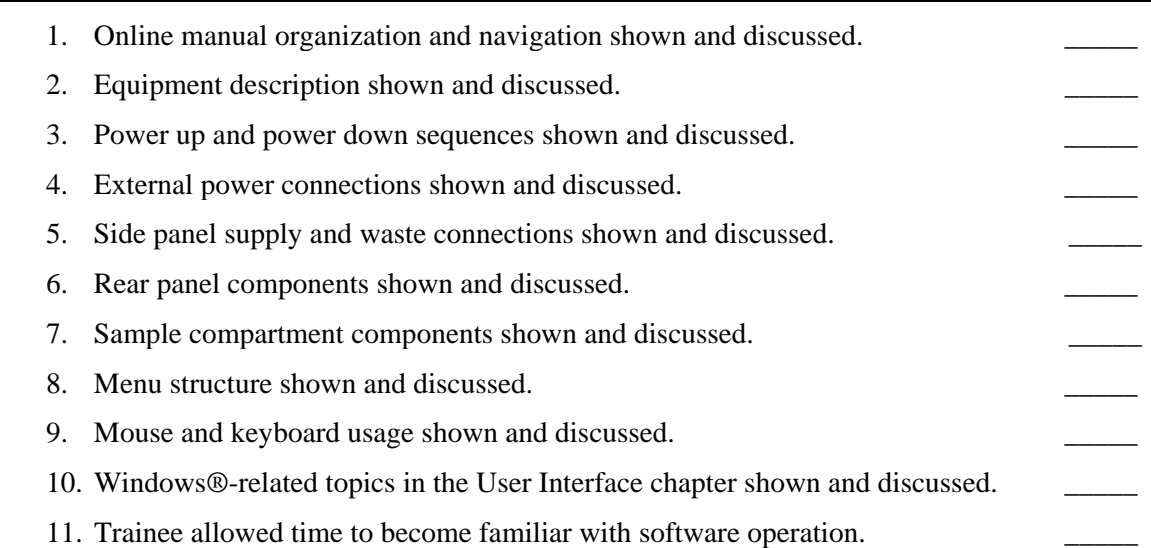

## **File Creation**

- 1. **File** menu and sample information file structure shown and discussed.
- 2. Sample information file creation shown and discussed.

## **Orifice Tubes**

- 1. Orifice tube selection shown and discussed.
- 2. Use of multiple orifice tubes to cover a broad range of particle sizes shown and discussed.
- 3. Blending analysis data shown and discussed.

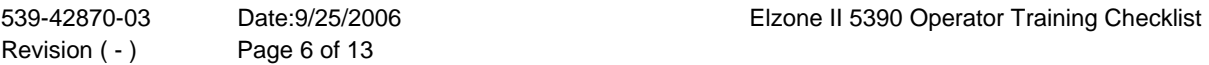

#### **Electrolyte Solution**

- 1. Types of electrolytes appropriate for various materials shown and discussed.
- 2. Quantity of electrolyte used for analyses shown and discussed.
- 3. Electrolyte filtering shown and discussed.
- 4. Orifice tube calibration shown and discussed.

#### **Sample Analysis**

- 1. Sample preparation shown and discussed.
- 2. Sample analysis begun.
- 3. Analysis views shown and discussed.
- 4. Quick Start analysis mode discussed.
- 5. Elzone II 5390 rinsed after analysis.
- 6. Operator analyzes a second sample.

#### **Analysis Reports**

- 1. Starting default reports shown and discussed.
- 2. On-screen report editing shown and discussed.
- 3. Changing sample file report options shown and discussed.
- 4. Printed reports shown and discussed.
- 5. Example reports shown and discussed.

#### **Troubleshooting and Maintenance**

1. Troubleshooting and Error message sections of manual shown and discussed.

2. Operator Preventive Maintenance section shown and discussed.

- 3. Orifice tube maintenance shown and discussed.
- 4. Instrument cleaning shown and discussed.
- 5. Glassware cleaning shown and discussed.
- 6. System draining shown and discussed.

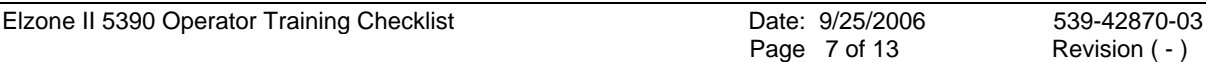

## **Operational Procedures Tutorial Section**

1. Tutorial in the Operational Procedures chapter shown and discussed.

## **Returned Goods and Parts Ordering**

- 1. Returned goods policy shown and discussed.
- 2. Parts and accessories ordering shown and discussed.

### **Warranty Statement**

1. Warranty policy shown and discussed.

## **Camera (optional)**

1. If the analyzer was shipped with the optional camera, operation of the camera shown and discussed.

## **Hydropulser (optional)**

1. If the analyzer was shipped with the optional hydropulser, operation of the hydropulser shown and discussed.

## **Volumetric Pump (optional)**

1. If the analyzer was shipped with the optional volumetric pump, operation of the pump discussed.  $\qquad \qquad \qquad \qquad$ 

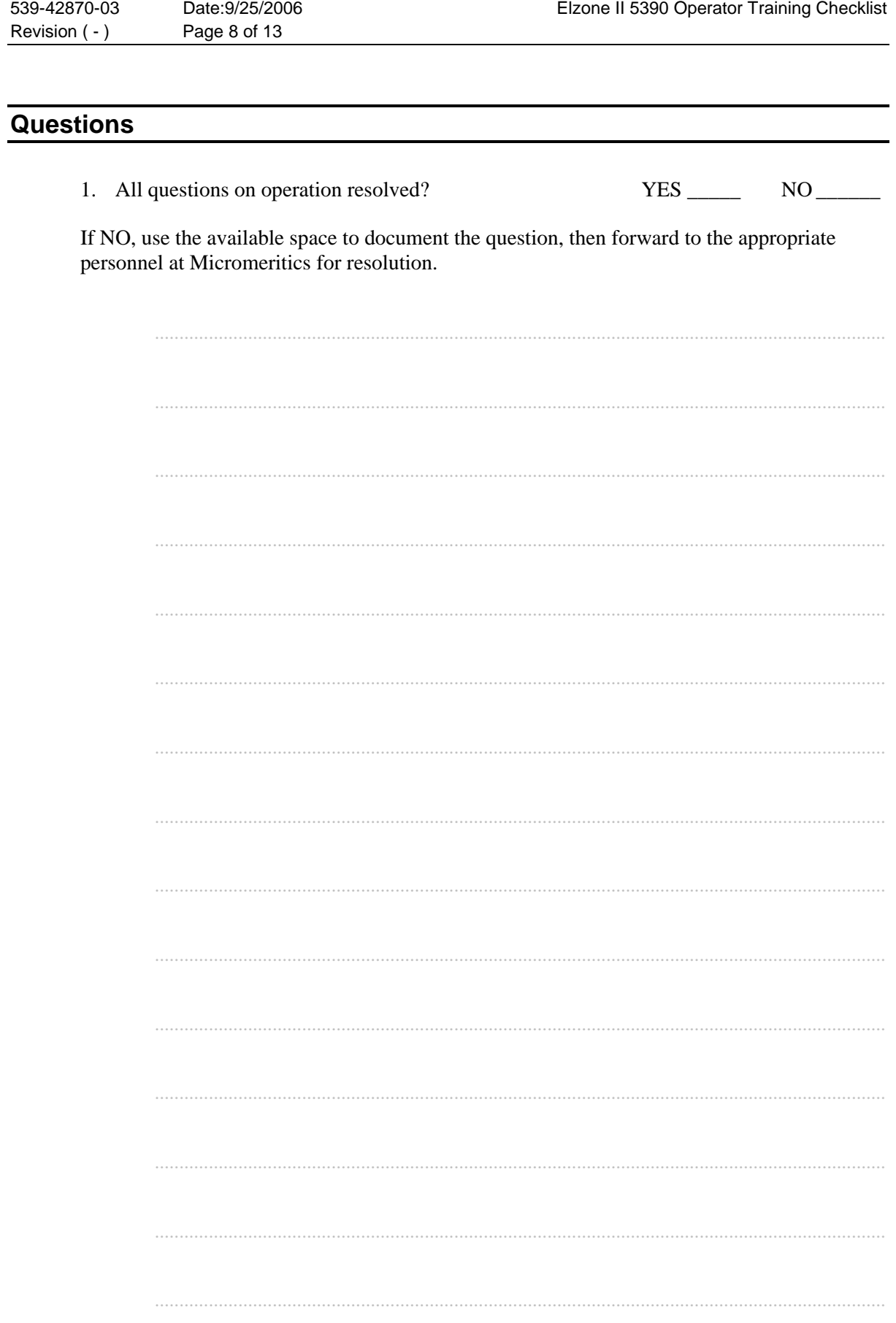

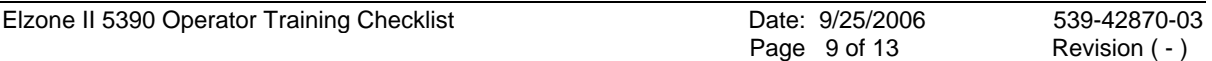

## **SECTION 2 – STANDARD SYSTEM USERS ONLY**

This section applies to standard system users only. It references the Elzone II 5390 Operator's Manual.

# **Sample and Parameter File Creation**  1. Sample information file creation shown and discussed. 2. Analysis conditions file creation shown and discussed. 3. Material properties file creation shown and discussed. 4. Available reports shown and discussed. 5. Report options file creation shown and discussed. **Options Menu**  1. Options Menu shown and discussed. 2. Option presentation shown and discussed. 3. Sample Defaults programming shown and discussed. 4. Data Presentation shown and discussed. 5. System Configuration shown and discussed. 6. Parameter files directory shown and discussed. **Questions**  1. All questions on operation resolved? YES NO If NO, use the available space to document the question, then forward to the appropriate personnel at Micromeritics for resolution. ..................................................................................................................................................... .....................................................................................................................................................

## **SECTION 3 – CONFIRM SYSTEM DEVELOPERS ONLY**

This section applies to Confirm Developers only. It references the Elzone II 5390 Confirm Operator's Manual.

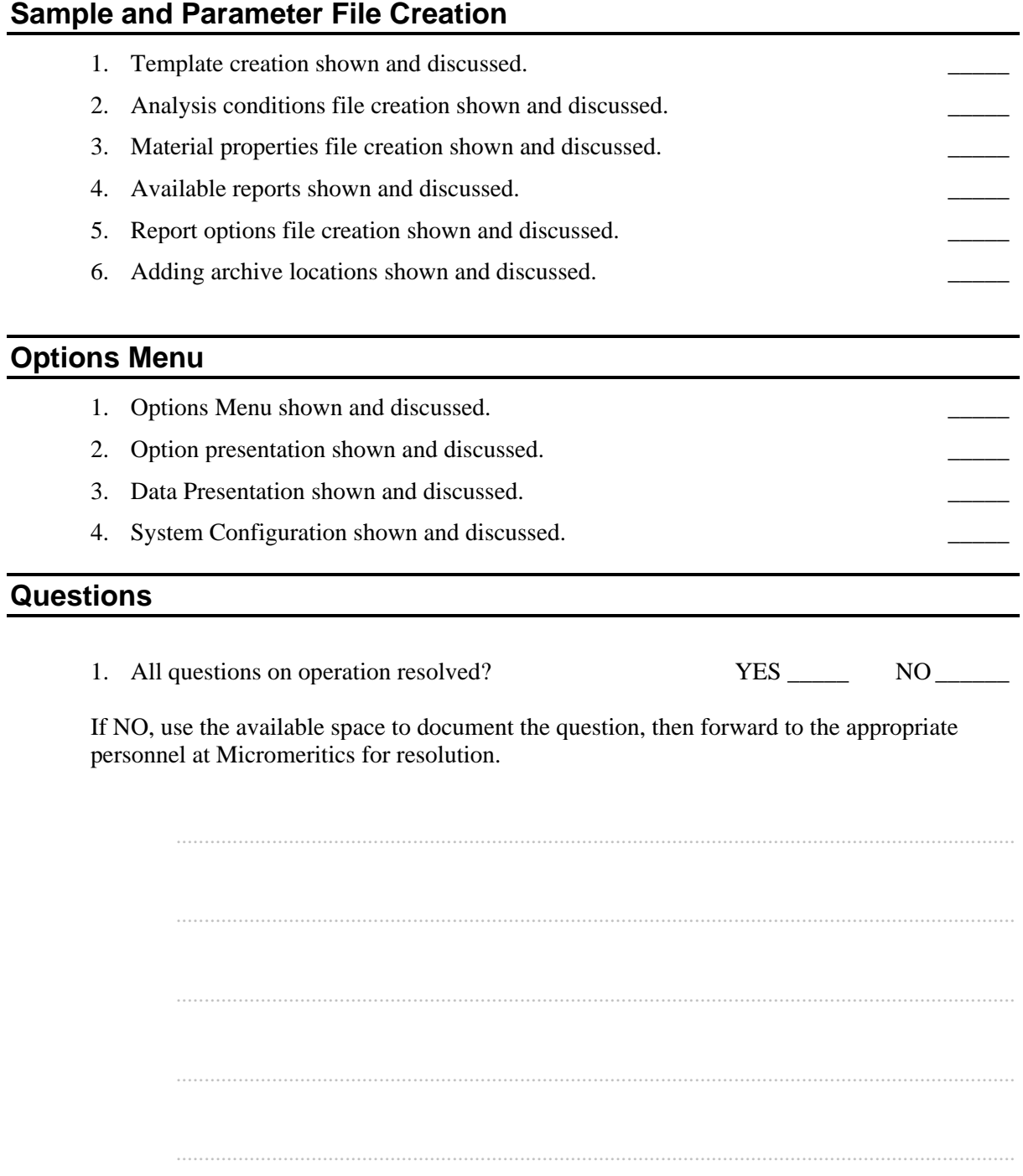

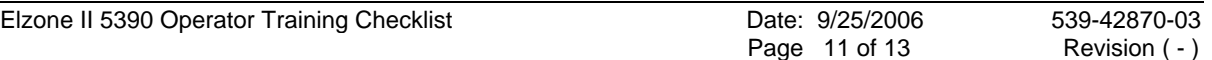

## **SECTION 4 – CONFIRM SYSTEM ADMINISTRATORS ONLY**

This section applies to Elzone II 5390 Confirm application administrators only. It references the Administrator Utility User's Guide for the Elzone II 5390.

#### **Orientation**

- 1. Online manual organization and navigation shown and discussed.
- 2. Trainee allowed time to get familiar with Administrator Utility software.

#### **Password Configuration Parameters**

1. Password configuration parameters shown and discussed.

#### **User Profiles**

- 1. Entering User Profiles shown and discussed.
- 2. Modifying User Profiles shown and discussed.

## **Lock and Unlock the Application**

1. Locking and unlocking the application shown and discussed.

### **System Log**

- 1. Viewing the system log shown and discussed.
- 2. Exporting the system log shown and discussed.
- 3. Maintaining the system log shown and discussed.

## **Application Setup**

1. Changing the application setup shown and discussed.

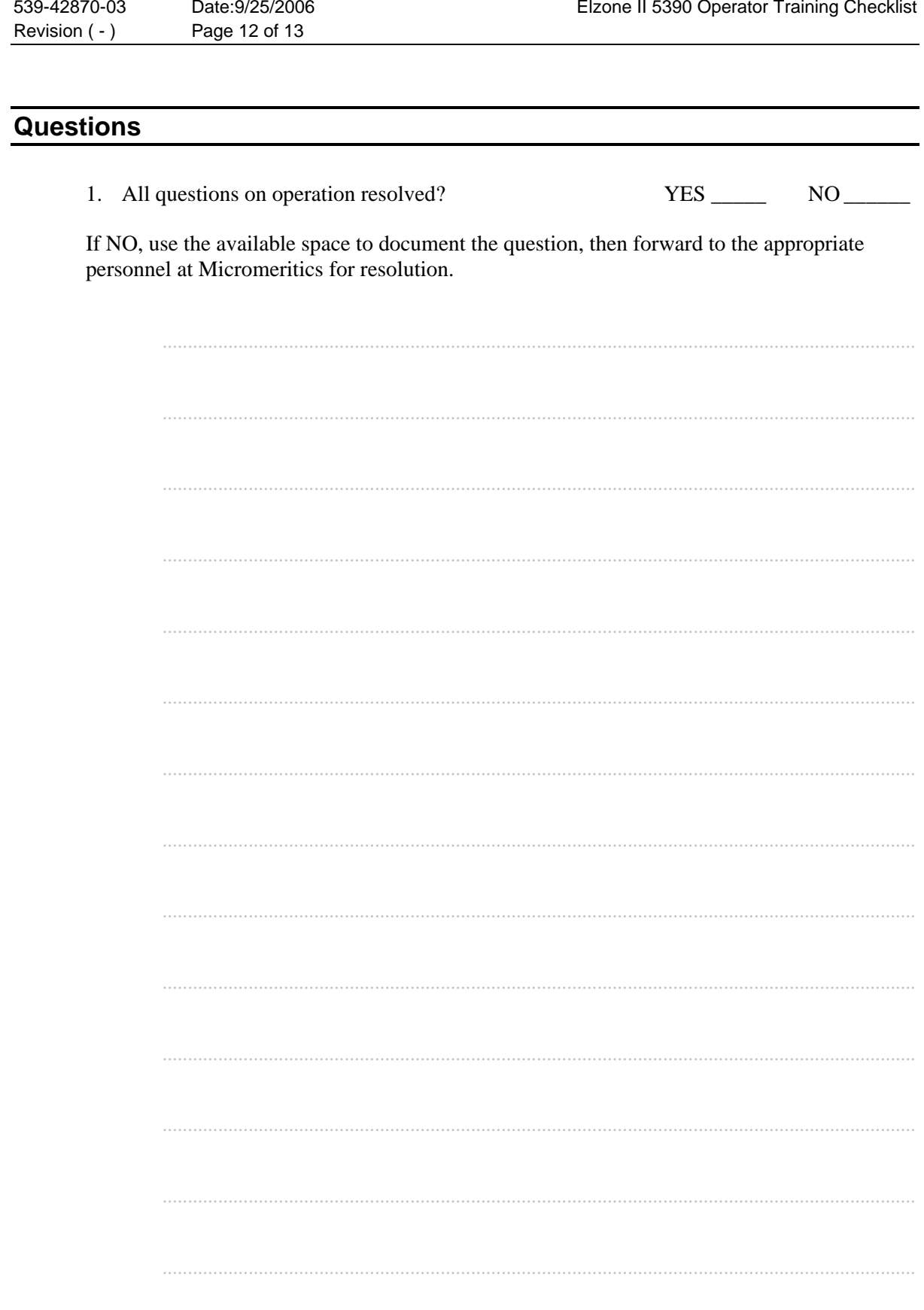

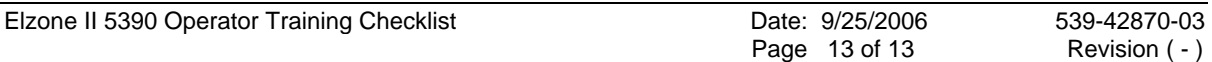

## **SECTION 5 – TRAINING VERIFICATION**

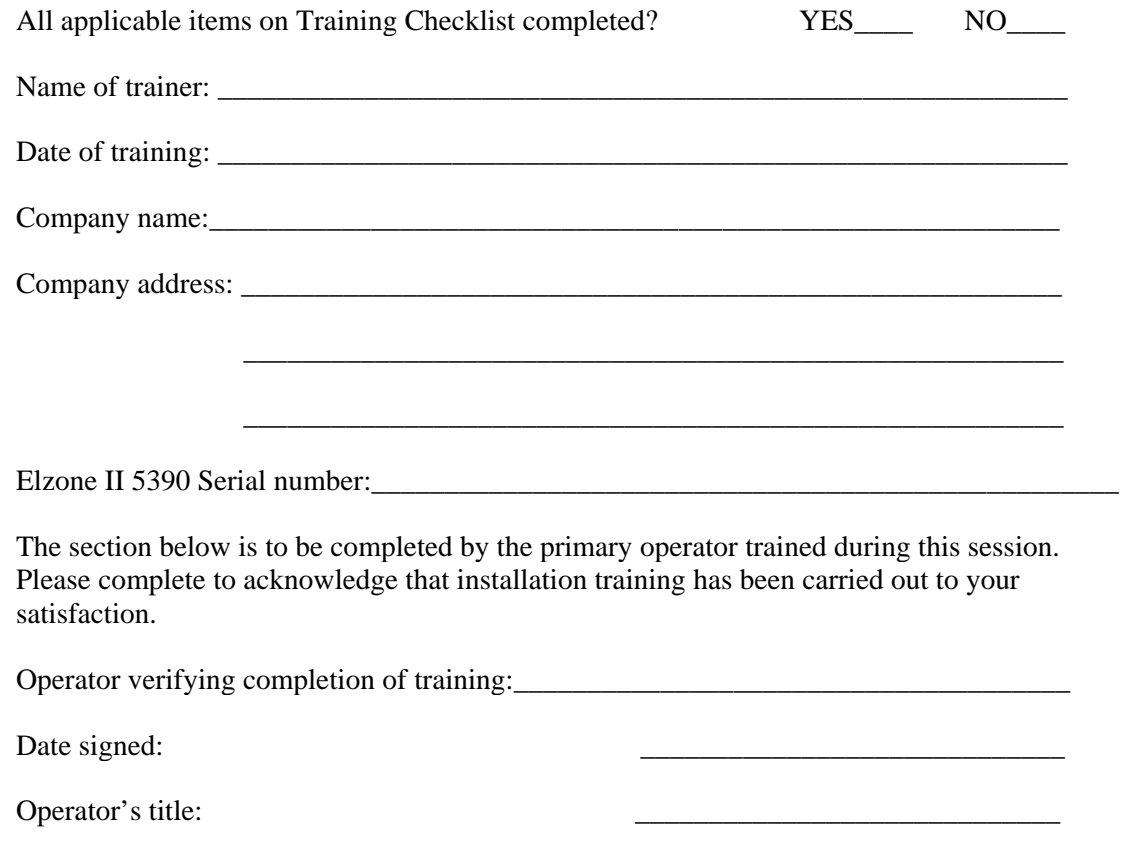